### **Oracle® Enterprise Manager**

System Monitoring Plug-in インストレーション・ガイド for Microsoft .NET Framework

リリース 10(2.1.2.2.0)

#### 部品番号 **: B54816-01**

2009 年 5 月

Microsoft .NET Framework は、Windows ベースのアプリケーションの作成および実行に 使用される Microsoft Windows オペレーティング・システムのコンポーネントです。

Oracle System Monitoring Plug-in for Microsoft .NET Framework は、Oracle Enterprise Manager Grid Control (Grid Control) を拡張して、Microsoft .NET Framework の管理に 対するサポートを追加します。

『Oracle Enterprise Manager System Monitoring Plug-in インストレーション・ガイド for Microsoft .NET Framework』(このドキュメント)では、まずプラグインの概要を説明 し、次にプラグインをダウンロード、デプロイ、検査および検証するための各手順を説明 します。

注意 **:** このドキュメントの最新バージョンは、次の URL でアクセスできる Oracle Technology Network (OTN) でいつでも参照できます。

http://www.oracle.com/technology/documentation/oem.html

メイン・ドキュメント・ページで、表から「**View Library**」をクリックしま 」 す。Enterprise Manager ドキュメント・ライブラリ・ページで、 「**Documentation**」タブをクリックし、ポートレット「 」 **System Monitoring Plug-ins**」のこのドキュメントまで下にスクロールします。 」

# **1** プラグインの概要

System Monitoring Plug-in for Microsoft .NET Framework は、Oracle Enterprise Manager Grid Control を拡張して、Microsoft .NET Framework の管理に対するサポート を追加します。Grid Control 環境にプラグインをデプロイすると、Microsoft .NET Framework の次の管理機能を取得できます。

- 可用性の監視および次のパフォーマンス領域における Microsoft .NET Framework Server データの受信。
	- $\overline{N}$ ET CLR  $\times \neq \overline{y}$
	- .NET CLR ネットワーク
	- .NET CLR ロックおよびスレッド
	- .NET CLR 例外
- 収集されたパフォーマンス情報の傾向の分析。
- 可用性、パフォーマンスまたは構成データ(あるいはそのすべて)に関連する、考え られる問題についての電子メールまたはページ通知(あるいはその両方)の受信。
- デフォルトで作成される豊富なレポートの取得。

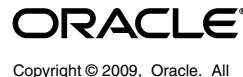

rights reserved.

リモート・エージェントによる監視のサポート。リモート監視の場合、.NET Framework と同じコンピュータ上にエージェントを配置する必要はありません。

# **2** サポートされるバージョン

このプラグインでは、次のバージョンの製品がサポートされます。

- Enterprise Manager Grid Control 10g リリース 2 (10.2.0.2) 以上
- Oracle Management Agent 10*g* リリース 2 (10.2.0.2) 以上 (Microsoft Windows 版)
- Microsoft Windows Server 2003 で実行されている Microsoft .NET Framework 1.1.x、 2.0.x、3.0.x および 3.5.x(次の注意を参照)

注意 **:** この Microsoft 製品の実行がサポートされているエディション (Enterprise、Standard など)および Windows オペレーティング・システム のバージョンの詳細は、Microsoft 社の Web サイトまたはドキュメント(あ るいはその両方)を参照してください。

## **3** 前提条件

プラグインをデプロイする前に、次の前提条件を満たす必要があります。

- Microsoft .NET Framework 1.1.x、2.0.x、3.0.x または 3.5.x がインストールされている こと。
- Oracle Enterprise Manager Grid Control 10g リリース2以上の次のコンポーネントが インストールされていること。
	- Oracle 管理リポジトリのある Oracle 管理サービス
	- Windows 用 Oracle 管理エージェント

エージェントは、.NET Framework と同じコンピュータ上にインストールする (ローカル・エージェント監視)か、.NET Framework と異なるコンピュータ上 にインストールする(リモート・エージェント監視)ことができます。

- Windows Management Instrumentation サービスが実行中であることを確認してくだ さい。
- リモート・エージェント監視の場合、リモート・エージェントを適切に構成する必要 があります。手順は[、「リモート・エージェントの構成」を](#page-3-0)参照してください。
- Enterprise Manager のジョブ・システムに対するユーザー権限。手順の詳細は、次の インストレーション・ガイドの 1 つで、ジョブ・システムを Enterprise Manager で 機能させるための資格証明の設定に関する項を参照してください。
	- 『Oracle Database インストレーション・ガイド for Microsoft Windows(32-bit)』
	- $\Box$  Toracle Database インストレーション・ガイド for Microsoft Windows (64-bit) on Intel Itanium』
	- $\lceil$  Oracle Database インストレーション・ガイド for Microsoft Windows (x64)』

これらのガイドは、次の場所の Oracle Database ドキュメント・ライブラリのインス トレーション・ガイドのセクションにあります。

http://www.oracle.com/pls/db102/homepage

注意 **:** ユーザーに適切な権限を割り当てないと、デプロイに失敗します。

■ バージョン 2.1.2.2.0 の Microsoft .NET Framework プラグインを使用する場合、この バージョンを Microsoft Windows 版の Oracle Management Agent 10*g* リリース 2 (10.2.0.2)にインストールします。

# **4** プラグインのデプロイ

前提条件を満たしていることを確認した後、次の手順を使用してプラグインをデプロイし ます。

- **1.** Microsoft .NET Framework プラグインのアーカイブを、ブラウザを起動しているデ スクトップまたはコンピュータにダウンロードします。アーカイブは、Oracle Technology Network (OTN) または製品の DVD からダウンロードできます。
- **2.** スーパー管理者として Enterprise Manager Grid Control にログインします。
- **3.** Grid Control ホームページの右上隅にある「設定」リンクをクリックし、次に「設 定」ページの左側にある「管理プラグイン」リンクをクリックします。
- **4.** 「インポート」をクリックします。 「インポート」
- **5. 「参照**」をクリックしてプラグインのアーカイブを選択します。
- **6.** 「リスト・アーカイブ」をクリックします。 「リスト・アーカイブ」
- **7.** プラグインを選択して「**OK**」をクリックします。 」
- **8.** プラグインのデプロイ先のエージェントすべてに優先資格証明を設定したことを確認 します。
- **9.** 「管理プラグイン」ページで、Microsoft .NET Framework プラグインの「デプロイ」 列のアイコンをクリックします。管理プラグインのデプロイ・ウィザードが表示され ます。
- 10. 「エージェントの追加」をクリックして、プラグインのデプロイ先のエージェントを 1 つ以上選択します。ウィザードが再び表示され、選択したエージェントが表示され ます。
- 11. 「次へ」をクリックし、「終了」をクリックします。

優先資格証明が設定されていないというエラー・メッセージが表示された場合、「プ リファレンス」ページに移動して、エージェント・ターゲット・タイプおよびエー ジェントがあるホスト・ターゲット・タイプの優先資格証明を追加します。

### **5** 監視対象インスタンスの追加

プラグインが正常にデプロイできたら、次の手順に従って、プラグイン・ターゲットを Grid Control に追加します。これにより、ターゲットが集中的な監視および管理の対象に なります。

- **1.** Microsoft .NET Framework プラグインをデプロイしたエージェントのホームページ で、「追加」ドロップダウン・リストから 「追加」 **Microsoft .NET Framework** ターゲット・ タイプを選択し、「実行」をクリックします。 Microsoft .NET Framework の追加ペー ジが表示されます。
- **2.** プロパティに次の情報を入力します。
	- 名前: すべての Grid Control ターゲットに使用される一意のターゲット名 (.net\_Hostname など)。この名前は、Grid Control 内のすべてのユーザー・イ ンタフェースで、この .NET ターゲットを表します。
	- ホスト **:** ホストの完全名(machineA.com など、ドメイン名を含む)または IP ア ドレス。
	- ユーザー名 **:** ホストのユーザー名(管理者アカウントにする必要があります)。 リモート・エージェント監視の場合のみ必要です。
- パスワード **:** ユーザー名のパスワード。リモート・エージェント監視の場合のみ 必要です。
- エージェントの場所 **:** 「リモート」は、.NET Framework ターゲットを監視する エージェントが監視対象ターゲットと同じコンピュータにないことを指定しま す。(詳細は[、「リモート・エージェントの構成」を](#page-3-0)参照してください。)「ローカ ル」は、ターゲットを監視するエージェントが監視対象ターゲットと同じコン ピュータにあることを指定します。「リモート」および「ローカル」では大 / 小 文字が区別されるため、小文字にする必要があることに注意してください。
- **3. 「接続テスト」**をクリックして、入力したパラメータ(パスワードなど)が正しいこ とを確認します。
- **4.** 接続テストが成功した場合、手順 2 の暗号化されたパラメータを再入力して、「**OK**」 をクリックします。

注意 **:** プラグインをデプロイし、環境内で監視する 1 つ以上のターゲットを 構成したら、次はプラグインの監視設定をカスタマイズできます。具体的に は、使用する環境の特別な要件に合せて、メトリックの収集間隔やしきい値 の設定を変更できます。なお、1 つ以上のメトリックについて収集を無効に した場合、それらのメトリックを使用したレポートに影響が及ぶ可能性があ ります。

### **6** プラグインの検査および検証

プラグインでデータの収集が開始するまで数分間待機した後、次の手順を使用して、プラ グイン・ターゲットが Enterprise Manager で適切に監視されていることを検査および検 証します。

- **1.** エージェントのホームページの「監視ターゲット」表で、Microsoft .NET Framework ターゲット・リンクをクリックします。Microsoft .NET Framework の ホームページが表示されます。
- **2.** 「メトリック」表に、メトリック収集エラーが報告されていないことを確認します。
- **3.** 「レポート」プロパティ・ページを選択して、レポートが表示されていること、およ びエラーが報告されていないことを確認します。

## <span id="page-3-0"></span>**7** リモート・エージェントの構成

プラグインのデプロイ手順は、リモート・エージェント監視とローカル・エージェント監 視で共通です。ただし、エージェントがプラグイン・ターゲットのリモート・コンピュー タにある場合、プラグインのあるコンピュータの Windows Management Instrumentation (WMI)データにアクセスするように構成する必要があります。

コンピュータ A でエージェントが実行されており、コンピュータ B にターゲットがイン ストールされている場合、コンピュータ A を次のように設定します。

- **1.** Windows の「コントロール パネル」に移動し、「管理ツール」→「サービス」を選 択します。
- **2.** エージェントが実行されているコンピュータのリストから「Oracle Enterprise Manager エージェント・サービス」を選択します。
- 3. サービスを右クリックして「プロパティ」を選択します。
- **4.** 「ログオン」タブをクリックします。デフォルトでは、サービスはローカル・システ 「ログオン」 ムのアカウントで開始します。

**5.** 「アカウント」ラジオ・ボタンを選択してデフォルト・アカウントを変更し、コン 「アカウント」 ピュータ A およびコンピュータ B の両方に存在するアカウントおよびパスワードを 指定します。

アカウントは管理者グループのメンバーである必要があります。また、アカウントに はコンピュータ B に対する管理権限が必要です。パスワードは空白のままにしない でください。

- **6.** 「**OK**」をクリックしてエージェント・サービスを再開します。 」
- **7.** 両方のコンピュータで Windows Management Instrumentation サービスが実行中で あることを確認してください。

これで、エージェントがプラグイン・ターゲットのリモート・コンピュータからデータを 収集できるようになります。前述の構成を開始しない場合、プラグイン・ターゲット・メ トリックのメトリック収集エラーが表示される可能性があります。

Enterprise Manager 内でメトリック収集エラーが確実に発生しないようにするには、 WMI の設定について Microsoft 社のドキュメントを参照することをお薦めします。追加 構成の詳細は、Microsoft 社の Web サイトで Microsoft 社のドキュメントを参照してくだ さい。

注意 **:** リモート・エージェントの場合、エージェントのインストール先プ ラットフォームは、.NET Framework をサポートしていない Windows タイプ にすることができます。たとえば、.NET Framework が Windows 2003 で実 行されている場合、Windows XP にリモート・エージェントをインストール して監視することができます。

# **8** プラグインのアンデプロイ

プラグインをエージェントからアンデプロイするには、次の手順を使用します。

- **1.** スーパー管理者として Enterprise Manager Grid Control にログインします。
- 2. 「ターゲット」タブを選択して、次に「すべてのターゲット」サブタブを選択します。 「すべてのターゲット」ページが表示されます。
- **3.** Microsoft .NET Framework プラグイン・ターゲットを選択して「削除」をクリック します。この手順は、プラグインのすべてのターゲットに対して実行する必要があり ます。
- **4.** プラグインのデプロイ先のエージェントに優先資格証明が設定されていることを確認 します。
- **5.** 「すべてのターゲット」ページの右上隅にある「設定」リンクをクリックし、次に 「設定」ページの左側にある「管理プラグイン」リンクをクリックします。「管理プラ グイン」ページが表示されます。
- 6. Microsoft .NET Framework プラグインの「アンデプロイ」列のアイコンをクリック します。「管理プラグインのアンデプロイ」ページが表示されます。
- **7.** Microsoft .NET Framework プラグインに現在デプロイされているエージェントをす べて選択して「**OK**」をクリックします。 」

プラグインを Enterprise Manager から完全に削除するには、システムのすべての エージェントからアンデプロイする必要があります。

**8.** 「管理プラグイン」ページで Microsoft .NET Framework プラグインを選択して、「削 除」をクリックします。

### **9** ドキュメントのアクセシビリティについて

オラクル社は、障害のあるお客様にもオラクル社の製品、サービスおよびサポート・ド キュメントを簡単にご利用いただけることを目標としています。オラクル社のドキュメン トには、ユーザーが障害支援技術を使用して情報を利用できる機能が組み込まれていま す。HTML 形式のドキュメントで用意されており、障害のあるお客様が簡単にアクセス できるようにマークアップされています。標準規格は改善されつつあります。オラクル社 はドキュメントをすべてのお客様がご利用できるように、市場をリードする他の技術ベン ダーと積極的に連携して技術的な問題に対応しています。オラクル社のアクセシビリティ についての詳細情報は、Oracle Accessibility Program の Web サイト http://www.oracle.com/accessibility/ を参照してください。

#### ドキュメント内のサンプル・コードのアクセシビリティについて

スクリーン・リーダーは、ドキュメント内のサンプル・コードを正確に読めない場合があ ります。コード表記規則では閉じ括弧だけを行に記述する必要があります。しかし JAWS は括弧だけの行を読まない場合があります。

#### 外部 **Web** サイトのドキュメントのアクセシビリティについて

このドキュメントにはオラクル社およびその関連会社が所有または管理しない Web サイ トへのリンクが含まれている場合があります。オラクル社およびその関連会社は、それら の Web サイトのアクセシビリティに関しての評価や言及は行っておりません。

#### 聴覚に障害があるお客様の **Oracle** サポート・サービスへのアクセス

Oracle サポート・サービスに連絡するには、電気通信リレー・サービス (TRS) をご利用 いただき、Oracle サポート(+1-800-223-1711)までお電話ください。Oracle サポート・ サービスの技術者が、Oracle サービス・リクエストのプロセスに従って、技術的な問題 を処理し、お客様へのサポートを提供します。TRS の詳細情報は http://www.fcc.gov/cgb/consumerfacts/trs.html を、電話番号のリストは http://www.fcc.gov/cgb/dro/trsphonebk.html を参照してください。

### **10** サポートおよびサービス

次の各項に、各サービスに接続するための URL を記載します。

### **Oracle** サポート・サービス

オラクル製品サポートの購入方法、および Oracle サポート・サービスへの連絡方法の詳 細は、次の URL を参照してください。

http://www.oracle.com/lang/jp/support/index.html

### 製品マニュアル

製品のマニュアルは、次の URL にあります。

http://www.oracle.com/technology/global/jp/documentation/index.html

### 研修およびトレーニング

研修に関する情報とスケジュールは、次の URL で入手できます。

http://education.oracle.com/pls/web\_prod-plq-dad/db\_pages.getpage?page\_id=3

### その他の情報

オラクル製品やサービスに関するその他の情報については、次の URL から参照してくだ さい。

http://www.oracle.com/lang/jp/index.html http://www.oracle.com/technology/global/jp/index.html

注意 **:** ドキュメント内に記載されている URL や参照ドキュメントには、 Oracle Corporation が提供する英語の情報も含まれています。日本語版の情 報については、前述の URL を参照してください。

Oracle Enterprise Manager System Monitoring Plug-in インストレーション・ガイド for Microsoft .NET Framework, リリース 10 (2.1.2.2.0)

部品番号 : B54816-01

Oracle Enterprise Manager System Monitoring Plug-in Installation Guide for Microsoft .NET Framework, Release 10 (2.1.2.2.0)

原本部品番号 : E14544-01

Copyright © 2009, Oracle and/or its affiliates. All rights reserved.

制限付権利の説明

このソフトウェアおよび関連ドキュメントの使用と開示は、ライセンス契約の制約条件に従うものとし、知的財産に関する法律により<br>保護されています。ライセンス契約で明示的に許諾されている場合もしくは法律によって認められている場合を除き、形式、手段に関<br>係なく、いかなる部分も使用、複写、複製、翻訳、放送、修正、ライセンス供与、送信、配布、発表、実行、公開または表示すること はできません。このソフトウェアのリバース・エンジニアリング、逆アセンブル、逆コンパイルは互換性のために法律によって規定さ れている場合を除き、禁止されています。

ここに記載された情報は予告なしに変更される場合があります。また、誤りが無いことの保証はいたしかねます。誤りを見つけた場合 は、オラクル社までご連絡ください。

このソフトウェアまたは関連ドキュメントが、米国政府機関もしくは米国政府機関に代わってこのソフトウェアまたは関連ドキュメン トをライセンスされた者に提供される場合は、次の Notice が適用されます。

U.S. GOVERNMENT RIGHTS

Programs, software, databases, and related documentation and technical data delivered to U.S. Government customers are "commercial computer software" or "commercial technical data" pursuant to the applicable Federal Acquisition Regulation and agency-specific supplemental regulations.As such, the use, duplication, disclosure, modification, and adaptation shall be subject to the restrictions and license terms set forth in the applicable Government contract, and, to the extent applicable by the terms of the Government contract, the<br>additional rights set forth in FAR 52.227-19, Commercial Computer Software License ( Parkway, Redwood City, CA 94065.

このソフトウェアは様々な情報管理アプリケーションでの一般的な使用のために開発されたものです。このソフトウェアは、危険が伴うアプリケーション(人的傷害を発生させる可能性があるアプリケーションを含む)への用途を目的として開発されていません。この<br>ソフトウェアを危険が伴うアプリケーションで使用する際、このソフトウェアを安全に使用するために、適切な安全装置、バックアップ、冗長性(redundancy)、その他の対策を講じることは使用者の責任とな

Oracle は Oracle Corporation およびその関連企業の登録商標です。その他の名称は、それぞれの所有者の商標または登録商標です。

このソフトウェアおよびドキュメントは、第三者のコンテンツ、製品、サービスへのアクセス、あるいはそれらに関する情報を提供す<br>ることがあります。オラクル社およびその関連会社は、第三者のコンテンツ、製品、サービスへのアクセスまたは使用によって損<br>保証もいたしません。オラクル社およびその関連会社は、第三者のコンテンツ、製品、サービスへのアクセスまたは使用によって損 失、費用、あるいは損害が発生しても、一切の責任を負いかねます。